# NUMERICAL SIMULATION OF LIQUID ATOMISATION

# WAN MUHAMMAD MUKHLIS BIN WAN AB LATIF

BACHELOR OF ENGINEERING UNIVERSITI MALAYSIA PAHANG

2010

# **UNIVERSITI MALAYSIA PAHANG**

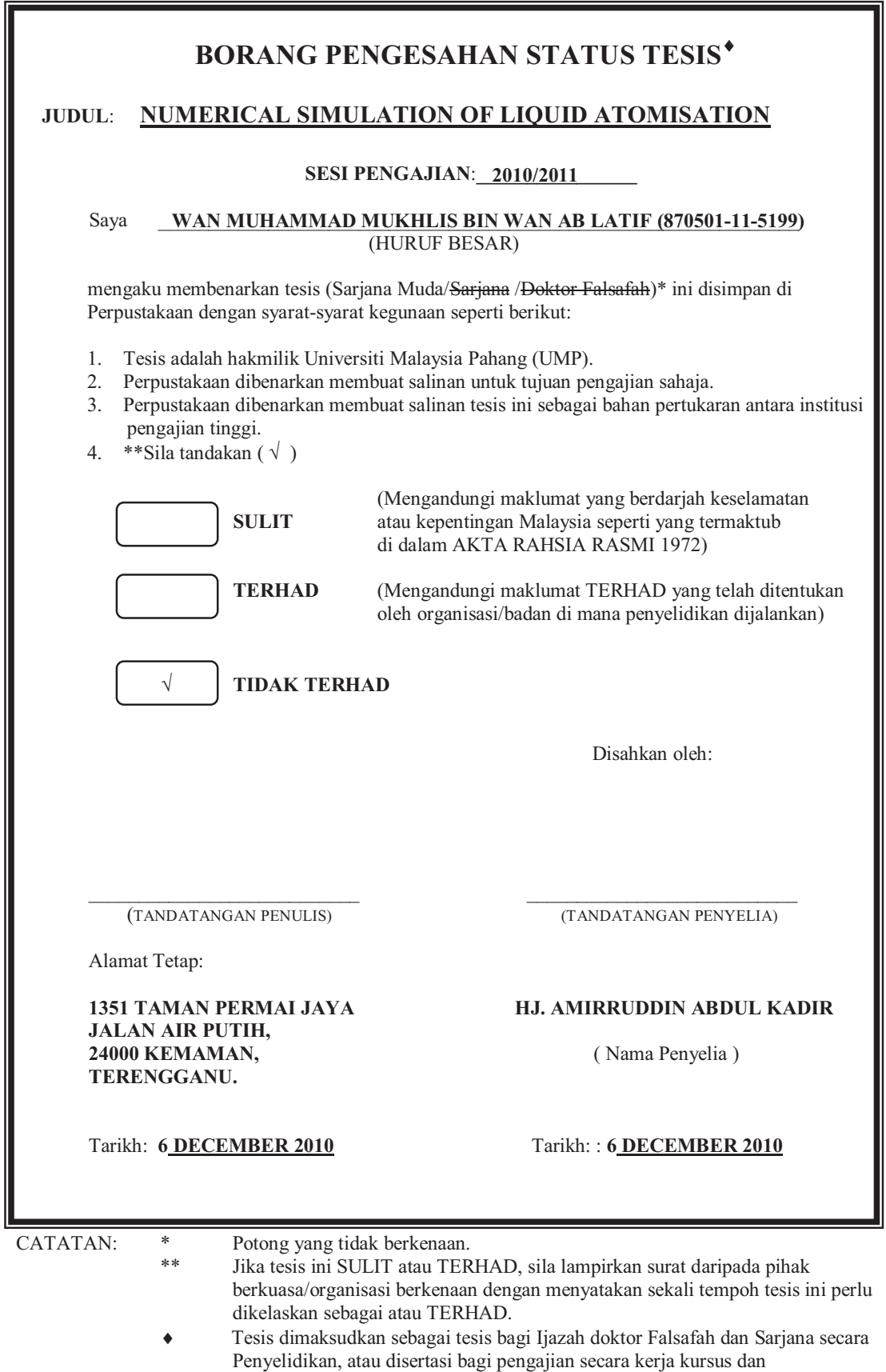

penyelidikan, atau Laporan Projek Sarjana Muda (PSM).

## NUMERICAL SIMULATION OF LIQUID ATOMISATION

## WAN MUHAMMAD MUKHLIS BIN WAN AB LATIF

Report submitted as partial fulfillment of the requirements for the award of the degree of Bachelor of Mechanical Engineering with Automotive Engineering

> Faculty of Mechanical Engineering UNIVERSITI MALAYSIA PAHANG

> > DECEMBER 2010

# **UNIVERSITI MALAYSIA PAHANG FACULTY OF MECHANICAL ENGINEERING**

I certify that the thesis entitled "Numerical Simulation Of Liquid Atomisation" is written by Wan Muhammad Mukhlis Bin Wan Ab Latif. I have examined the final copy of this thesis and in my opinion; it is fully adequate in terms of scope and quality for the award of the degree of Bachelor of Engineering. I herewith recommend that it be accepted in fulfillment of the requirements for the degree of Bachelor of Mechanical Engineering with Automotive Engineering.

DR. KORADA VISWANATHA SHARMA Examiner Signature

#### **SUPERVISOR'S DECLARATION**

I hereby declare that I have checked this project report and in my opinion, this project is adequate in terms of scope and quality for the award of the degree of Bachelor of Mechanical Engineering

Signature  $\cdots$  : ... ... ... ... ... ... ... ... ... Name of Supervisor : TN HAJI AMIRRUDDIN ABDUL KADIR Position : DEPUTY DEAN (ACADEMIC & STUDENT DEVELOPMENT AFFAIRS) Date : 6 DECEMBER 2010

## **STUDENT'S DECLARATION**

I hereby declare that the work in this thesis is my own except for quotations and summaries which have been duly acknowledged. The thesis has not been accepted for any degree and is not concurrently submitted for award of other degree.

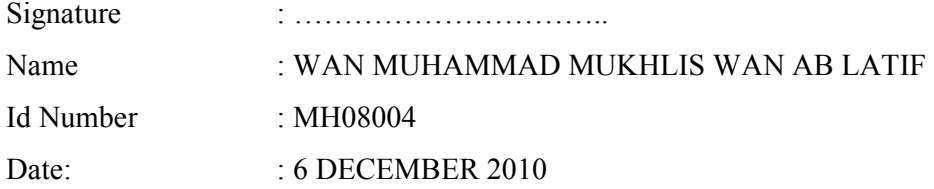

**Specially dedicated to** 

 **My beloved family, and those who have guided and inspired me Throughout my journey of learning**

#### **ACKNOWLEDGEMENT**

First and foremost, I want to thank Allah S.W.T, for giving me the source of power, knowledge and strength to finish the project and dissertation for completing my Bachelor of Mechanical Engineering final year project.

I would like to express my gratitude to my supervisor Hj. Amiruddin Abdul Kadir for his wisdom, endurance and encouragement during his supervision period. He guided me through the dissertation process, never accepting less than my best efforts His suggestions have helped me improve my technical writing and presentation skills.

Special thank to my lecturers, Mr. Mohd Fadzil Bin Rahim and Mr. Mohd Zuhairi for their kindness in sharing their knowledge about ANSYS Fluent software and doing me a favor in getting additional information for the project. Also thanks to my fellow friends for their co-operation and help.

Lastly, thanks to my family for giving me supports and advice to me to keep looking forward when I'm facing a lot of problems and boundaries in completing my PSM

#### **ABSTRACT**

The focus of this study was to investigate the spray characteristics and atomization performance of gasoline fuel (G100) and ethanol fuel (E100) in a high pressure chamber. The overall spray and atomization characteristics such as an axial spray tip penetration, spray width, and overall SMD were measured experimentally and predicted by using ANSYS Fluent. The development process and the appearance timing of the vortices in the test fuels were very similar. Moreover, the increased injection pressure induced the occurrence of a clear circular shape in the downstream spray and a uniform mixture between the injected spray droplets and ambient air. The axial spray tip penetrations of the test fuels were similar, while the spray width and spray cone angle of G100 were slightly larger than the other fuels. In terms of atomization performance, the E100 fuel among the tested fuels had the largest droplet size because E100 has a high kinematic viscosity and surface tension.

#### **ABSTRAK**

Fokus kajian ini adalah untuk mengetahui ciri-ciri semburan dan prestasi pengatoman bahan bakar petrol (G100), dan bahan bakar etanol (E100), dalam ruangan tekanan tinggi. Keseluruhan semburan dan ciri-ciri pengatoman seperti penetrasi hujung paksi semburan, lebar semburan, dan SMD keseluruhan diukur secara eksperimen dan diramal dengan menggunakan ANSYS Fluent. Proses pembangunan dan masa penampilan vortisitas dalam ujian bahan bakar sangat mirip. Penetrasi hujung paksi semburan ujian bahan bakar adalah serupa, sedangkan lebar sembur dan sudut kon G100 sedikit lebih besar dari bahan bakar yang lain. Berkenaan prestasi pengatoman, bahan bakar E100 antara bahan bakar yang diuji mempunyai saiz titisan terbesar kerana E100 memiliki kinematik viskositi dan tegangan permukaan yang tinggi.

## **TABLE OF CONTENTS**

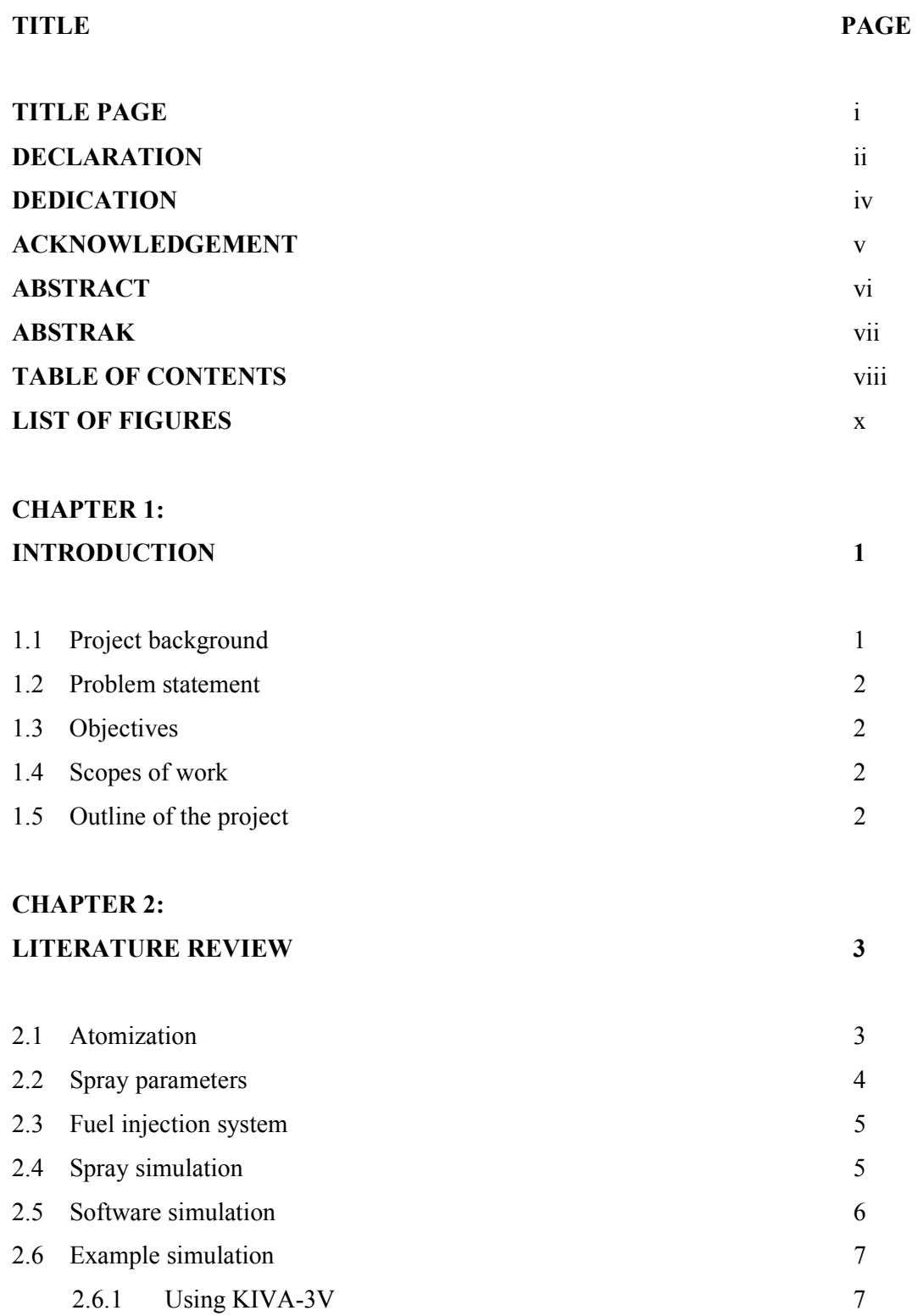

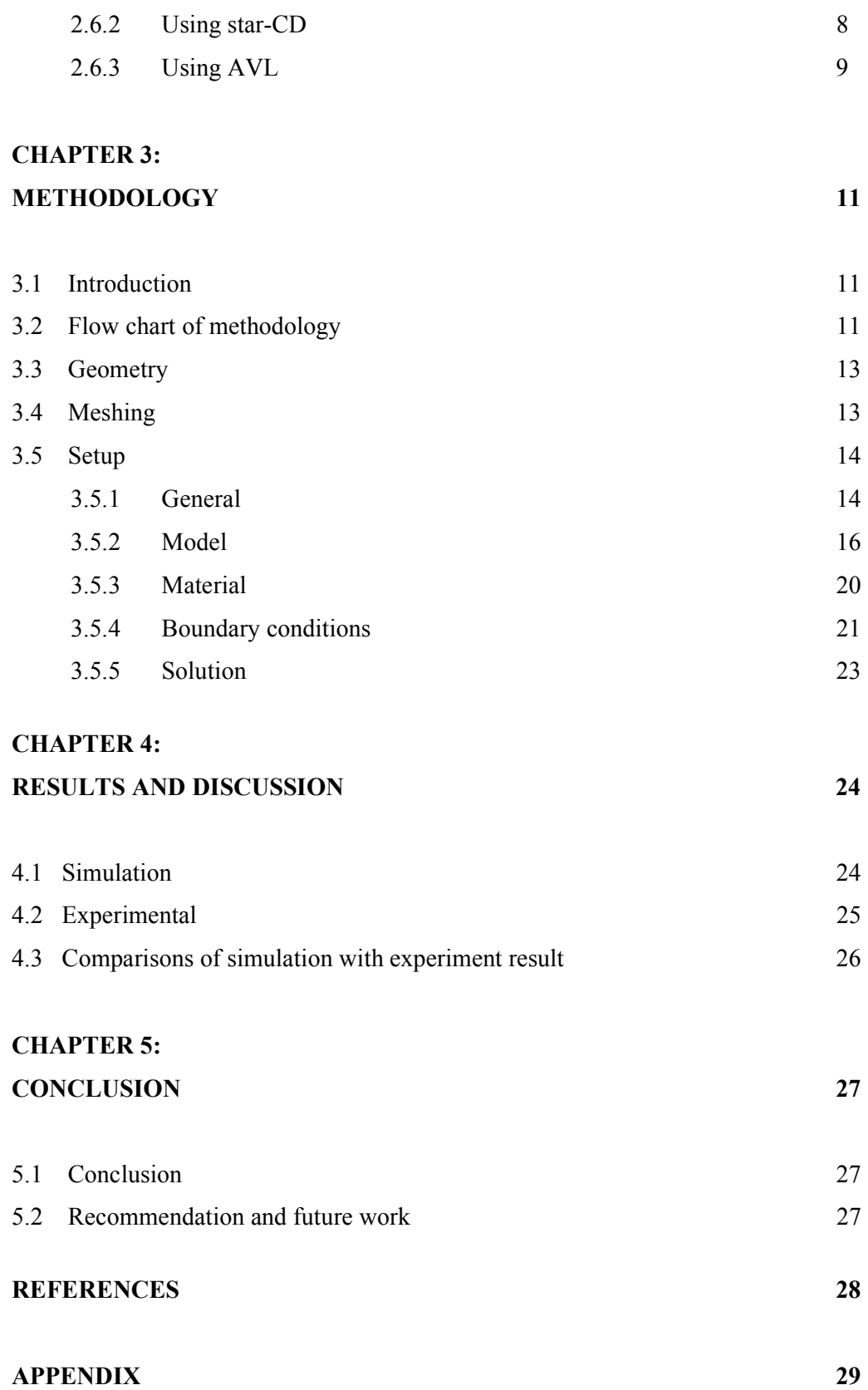

ix

## **LIST OF FIGURES**

# FIGURE NO. **TITLE** PAGE

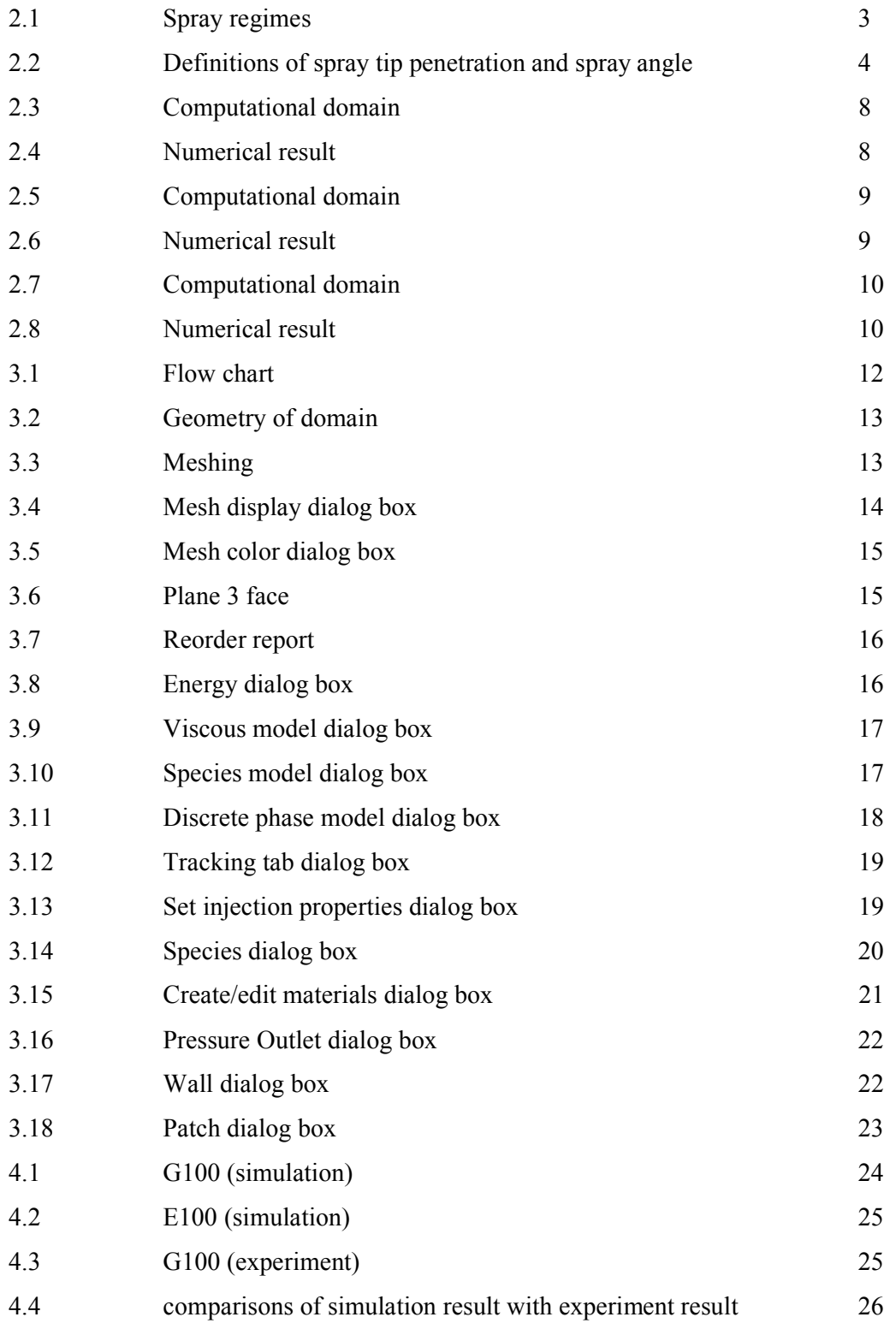

#### **CHAPTER 1**

#### **INTRODUCTION**

#### **1.1 PROJECT BACKGROUND**

High pressure spray injection plays a significant role in modern direct injection engines. The detailed understanding of this process becomes even more important in the development of gasoline direct injection engines with a stratified charge concept. Gasoline direct injection engines have attracted considerable attention due to their low fuel consumption and being free of mixture control and meet the strengthening emission regulations. The advantages of the Gasoline direct injection engine were their higher thermal efficiency, better potential for reducing specific fuel consumption, as well as freedom for controlling injection timing and in cylinder fuel quantity. Meanwhile, the Gasoline direct injection engine also has potential for significant improvement of pollutant emissions and start-acceleration performance compared with those of the traditional gasoline engine.

The aim of this project was to illustrate the liquid atomization of the spray influential parameters on the spray characteristics using different ratio gasoline-ethanol blend. The physical properties of gasoline, ethanol and their blend, such as density, viscosity, surface tension, and speed of sound, were measured and used in the numerical simulations. Injection process parameters such as injection pressure, nozzle needle lift, injection rate, and volume of injected fuel were controlled on the fuel injection systems test bench. The simulation results were compared with the experimental result for verification.

#### **1.2 PROBLEM STATEMENT**

Sprays have been studied for more than a century but were still under research. Through studies by different researchers, it was found that the spray was influenced by a large number of parameters for example different fuel blend, internal nozzle flow including cavitations, spray velocity profile, turbulence at nozzle exit plus physical and thermodynamic states of liquid and surrounding gas.

#### **1.3 OBJECTIVE**

- a) To simulate the spray of gasoline and ethanol fuel.
- b) To compare the simulation result with the experimental result.

#### **1.4 SCOPES OF WORK**

 This project focused only on high pressure spray. CFD simulation had been conducted in this project using ANSYS Fluent software. Two different type of fuel was used, gasoline (G100) and ethanol (E100). The ''E'' designates ethanol and the number next to E designates the volume percentage of ethanol. The G100 mean that 100% gasoline and E100 means pure ethanol.

## **1.5 OUTLINE OF THE PROJECT**

In this present chapter the background for investigating high- pressure sprays in gasoline direct injection engines was given. In chapter 2 the theory of spray were presented together with a review of the simulation finding for high pressure sprays. In chapter 3 the CFD code of ANSYS fluent was presented, together with the spray model used, which relates to high pressure sprays. The numerical simulation had been in chapter 3. In chapter 4 was review of experimental and simulation result for highpressure spray. Chapter 4 also includes a discussion of experimental and simulation result. The final chapter 5 would summarize the main result and conclusion and outline the suggested path for future work. Gantt chart was given in Appendix A.

## **CHAPTER 2**

## **LITERATURE REVIEW**

#### **2.1 ATOMIZATION**

Sprays are usually classified into four spray regimes:

- **Rayleigh regime**: Droplet diameter is larger than jet or spray diameter and liquid break up occurs at the downstream of the nozzle.
- **First wind induced regime**: Droplet diameter in the order of the spray diameter. Break up occurs at the downstream of the nozzle
- **Second wind induced regime**: Droplet diameter smaller is than the spray diameter and break up starts some distance downstream of nozzle.
- **Atomization regime**: Droplet diameter much smaller than the spray diameter and break up starts close to the nozzle exit.

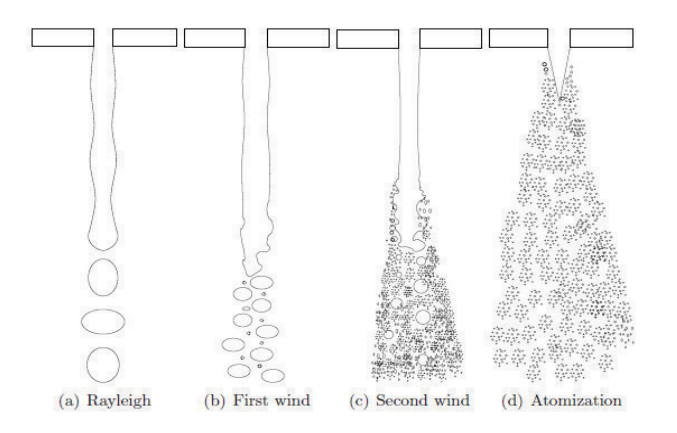

**Figure 2.1:** Spray regimes.

Source: Bjarke Skovgard Dam, 2007

Atomization is the process leading to the formation of sprays, which refers to the conversion of bulk liquid into a collection of droplets, often by passing the liquid through a nozzle or an atomizer. Atomization can be considered as a disruption of the consolidating influence of surface tension by the action of internal and external forces. The atomization model supplies the initial conditions for spray computations, in example the drop sizes, velocities, temperatures, and other at the injector nozzle exit.

#### **2.2 SPRAY PARAMETERS**

A number of parameters are defined in order to characterize a spray under certain conditions. Some commonly used parameters are:

- **Penetration**: The penetration length is the distance from the nozzle to the end of spray.
- **Spray angle**: The spray angle is used to define the size of the spray. It is defined as the quasi steady angle, which is reached after the passing of the spray head.
- **Sauter Mean Diameter (SMD):** The droplet size in the spray is usually characterized with its SMD. SMD is proportional to the surface to volume ratio and has the advantage that even if the droplets are not spheres their surface to volume fraction is equivalent to a sphere and therefore they heat up and evaporate in the same way.

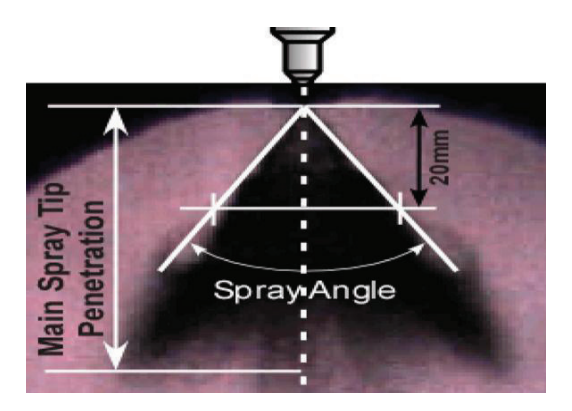

**Figure 2.2:** Definitions of spray tip penetration and spray angle.

Source: Jian Gao, et.al , 2006

#### **2.3 FUEL INJECTION SYSTEM**

The fuel injection system needs to provide different operating modes for the different loads. Fuel injection pressure is very high. This higher pressure values allow a higher penetration and reduce the mean droplet diameter determining a better atomized spray and a good penetration. The high injection pressures will enhance atomization but at the same time produce an over penetrating sprays and wall wetting problems, especially when a sac volume is present. For the unthrottled part-load case, a late injection is needed in order to allow stratified charge combustion, with a well atomized compact spray to control the stratification. A well dispersed spray is desirable, with bigger cone angle and a conical shape. As mentioned before the higher injection pressure is necessary to reduce the Sauter mean radius (SMD) of the liquid spray. To better characterize the spray size distribution the DV90 statistic may also be introduced, which is a quantitative measure of the largest droplets in the spray. It is the droplet diameter corresponding to the 90% volume point, so it gives a measure of the droplet size distribution spread. Gasoline direct injection (GDI) injectors can either be single fluid or air-assisted (two phase) and may be classified by atomization mechanism (sheet, turbulence, pressure, cavitations), by actuation type, nozzle configuration (that can be either swirl, slit, multihole or cavity type), or by spray configuration (hollow cone, solid-cone, fan, multi-plume). [Rossella Rotondi, et.al, 2005]

### **2.4 SPRAY SIMULATION**

Sprays have always been a challenge for fluid modelers. Sprays that occur within direct injection engines are typically comprised of a very large number of droplets. Each droplet has unique properties and is subject to complex interactions that are a function of those properties. Due to limited computational resources, it is nearly impossible to take into account each individual droplet in a computational simulation. A variety of strategies has been formulated over the years to address this problem. While details vary from to model, most of these strategies fall into two basic categories: Eulerian-type and lagrangian-type formulation. [Sara dailey bauman, 2001]

The Eulerian-type formulation represents the spray using continuous fields on the same computational grid as is used for the ambient fluid. This formulation is often chosen for its simplicity and ease of implementation. Due to the semi-continuous nature of its formulation, spray properties are typically required to remain uniform, such as isothermal droplets and uniform droplet radii, or to follow other simplifying assumptions. Diverse droplet properties can be taken into account by maintaining multiple fields and transport equations. This type is almost appropriate when concerned about macroscopic behavior of the spray on scales much larger than the average droplet spacing or on scales on the order of the spray penetration length. Averaged information about the spray may be obtained and general spray behavior can be observed. However, the Eulerian approach suffers from numerical diffusion, particularly on coarse grids. [Sara dailey bauman, 2001]

 The lagrangian-type formulation is based on a fluid-particle model introduced by Dukowicz. The spray is represented by a collection of computational particles. Each particle in turn represents a parcel of spray droplets that are assumed to have identical properties such as position, velocity, density, radius, and temperature. Often referred to as the discrete droplet model or stochastic particle model, this formulation is more resistant to the numerical diffusion inherent in a semi-continuous field representation. Though the droplets of a single particle have identical properties, each particle in the spray can have a unique set of properties and interact with the fluid accordingly. If appropriately chosen probability distributions are used to define particle properties, an adequate statistical representation of realistic sprays may be obtained when a sufficiently large number of computational particles are used. In the limit of single droplet per particle and assuming appropriate initial conditions are known, this type of formulation approaches the ideal conditions for simulating the spray. [Sara dailey bauman, 2001]

#### **2.5 SOFTWARE SIMULATION**

Nowadays computational fluid dynamics (CFD) plays a key role for the optimization of the combustion process in direct injection (DI) diesel engines. Despite their great uncertainties compared to the experimental studies, numerical simulations permit carrying out extensive parametric studies, isolating every single variable involved in the general process at any point in time and at any position in physical space. Modeling also allows one to artificially separate specific subprocess in example spray atomization, evaporation, diffusive combustion, and emissions from the others that would interact in the real system or to investigate the effects of unnatural boundary conditions on such processes, in order to better understand the combustion process in engines. Basically, engine simulation models can be classified into three categories, depending on their complexity and increasing requirements with respect to the computational power: thermodynamics and phenomenological models, and the multidimensional models used in the so-called CFD codes. [J. M. Desantes, et.al 2009]

The thermodynamic codes assume that the cylinder charge is uniform in both composition and temperature, at all times during the cycle. These models are computationally very efficient but cannot provide insight into local processes such as the spatial variation in mixture composition and temperature, essential to predict exhaust emissions. Phenomenological spray and combustion models are more complex than the thermodynamic models since they divide the combustion chamber into numerous different zones, characterized by different temperature and compositions. In the multidimensional CFD-codes the full set of differential equations for species, mass, energy, and momentum conservation are solved on a relatively fine numerical mesh with the inclusion of models to account for the effects of turbulence. As a result, these models are best suited to analyze the various subscale processes of mixture formation and combustion with great detail. [J. M. Desantes, et.al, 2009]

## **2.6 EXAMPLE SIMULATION**

#### **2.6.1 Using KIVA-3 V**

In order to apply the spray of gasoline and ethanol fuels to the KIVA-3 V code, gasoline (C8H17) and ethanol (C2H5OH) fuel properties from the fuel library (Amsden, 1993) were used to calculate the gasoline (G100) and ethanol (E100) sprays. In the case of the ethanol blended gasoline fuel (E85), the fuel library was created on the basis of measured fuel properties such as surface tension, density, and kinetic viscosity. Therefore, the calculations of the spray characteristics injected through the GDI injector were conducted after the fuel library of the test fuel was added and modified in the KIVA-3V

code. The calculation conditions used were the same as the experimental conditions. The total number of injected droplets was set at 5000. The spray angle and duration of prespray with nozzle hole diameter were determined to be 10 degree of a solid cone form and 0.1 ms before the conversion of the hollow cone, respectively. In order to analyze the spray characteristics, uniform cubic meshes with a computational cell size of 2 x 2 x 2 mm were used. [Su Han Park, et.al, 2009]

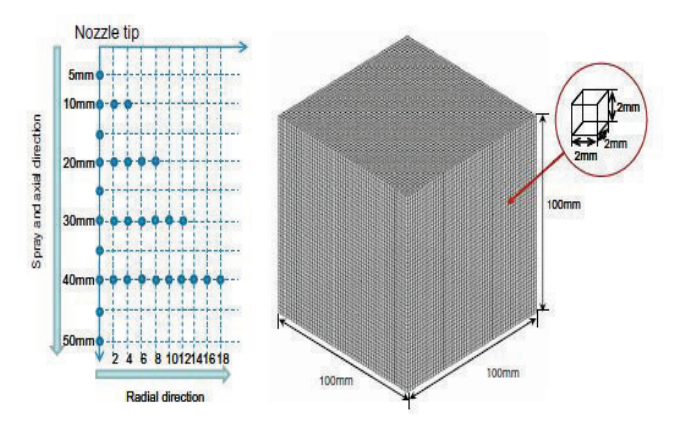

Figure 2.3: Computational domain.

Source: Su Han Park, Hyung Jun Kim, Hyun Kyu Suh, Chang Sik Lee, 2009

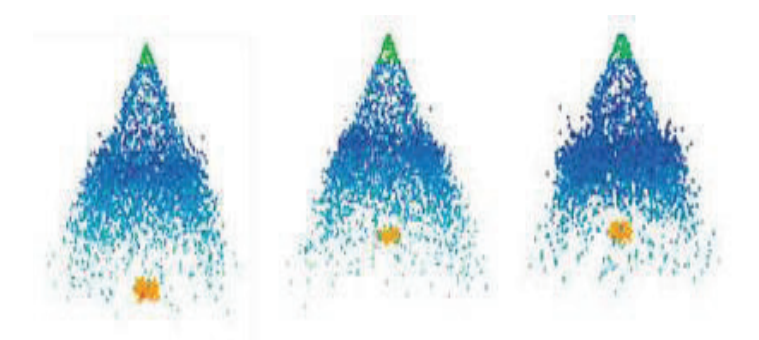

**Figure 2.4:** Numerical result.

Source: Su Han Park, Hyung Jun Kim, Hyun Kyu Suh, Chang Sik Lee, 2009

#### **2.6.2 Using Star-CD CFD**

A cubic computational mesh with variable cell sizes in the *X*, *Y*, and *Z* directions was generated, with a more refined region at the nozzle exit, similar to that used by different authors to analyze the Lagrangian spray and even gaseous sprays. The mesh is formed by 175 000 cells, and it has a minimum cell size of 0.25 mm at the orifice exit. This mesh is designed for reducing possible errors of droplet positioning in the dense spray region, due to the high relative fuel/air velocity and to the high cell/drop size ratio. With the time step mentioned above and this mesh, a typical spray calculation for an injection event of 2 ms takes about 14 h CPU time with no parallelization. [J. M. Desantes, et.al, 2009]

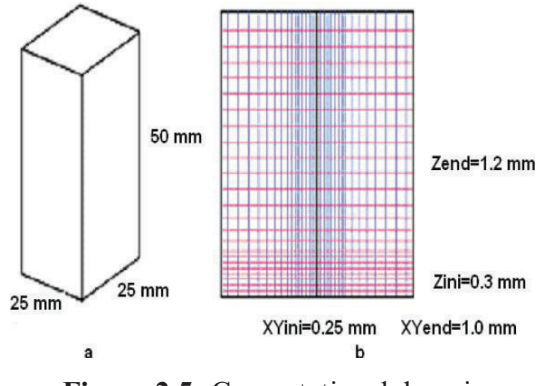

**Figure 2.5:** Computational domain.

Source: J. M. Desantes, X. Margot, J. M. Pastor, M. Chavez, and A. Pinzello, 2009

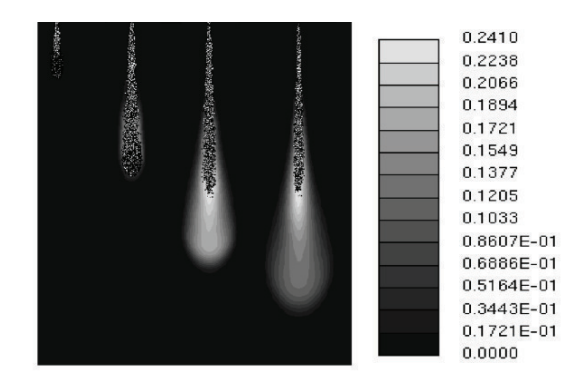

**Figure 2.6:** Numerical result.

Source: J. M. Desantes, X. Margot, J. M. Pastor, M. Chavez, and A. Pinzello, 2009

#### **2.6.3 Using AVL**

The spray was simulated by the AVL 3D using the Euler-Lagrangian approach. With respect to the liquid phase, spray calculations are based on a statistical method referred to as the discrete droplet method. Droplet parcels are introduced in the flow domain with initial conditions of position, size, velocity, temperature, and number of particles in the parcel. The droplets are tracked in the Lagrangian way through the computational grid used for solving the gas phase partial differential equations. Full twoway interaction between the gas and liquid phases is taken into account. A cylindrical mesh with higher density in the middle section and at the nozzle area was used. [Primoz Pogorevc, et.al, 2007]

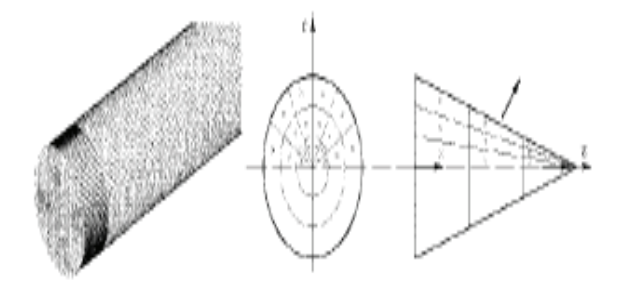

**Figure 2.7:** Computational domain.

Source: Primoz Pogorevc, Breda Kegl, and Leopold Skerget, 2007

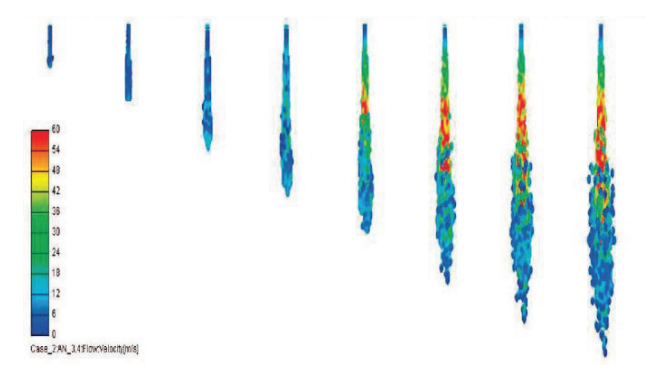

**Figure 2.8:** Numerical result.

Source: Primoz Pogorevc, Breda Kegl, and Leopold Skerget, 2007

#### **CHAPTER 3**

### **METHODOLOGY**

#### **3.1 INTRODUCTION**

In this project, several methods were used to complete the project. The methods used were literature survey, data collecting, geometry measurement, conceptual design, computational simulation, and analysis. Each of the methods was explained in details and clearly with explanation.

#### **3.2 FLOW CHART OF METHODOLOGY**

The project starts with literature review and research about title such as a review of the concept spray process, fuel properties, injection characteristics, software used, and spray modeling. These tasks have been done through research on the books, journals, technical reports and other sources.

 After gathering all relevant information, the project undergoes to spray model. In this step, from the knowledge gathered, the review was used to design the injector, chamber and other to complete the system spray. After completing the spray model, the simulation was run. All results were recorded. When something erred or problems arose in this step, the spray model was modified.

The next step was analysis result. Result from simulation was compared to the experimental result. The comparison of simulation with experimental include the liquid atomization and characteristic of different fuel blend like spray angle, spray penetration, also droplet size.

The report was process after complete the analysis. All information like figures, tables and any references were collected to complete the report. Report had been guided by the UMP thesis report writing. This process also included the presentation slide marking for the final presentation of the project. The project ended after the submission of the report.

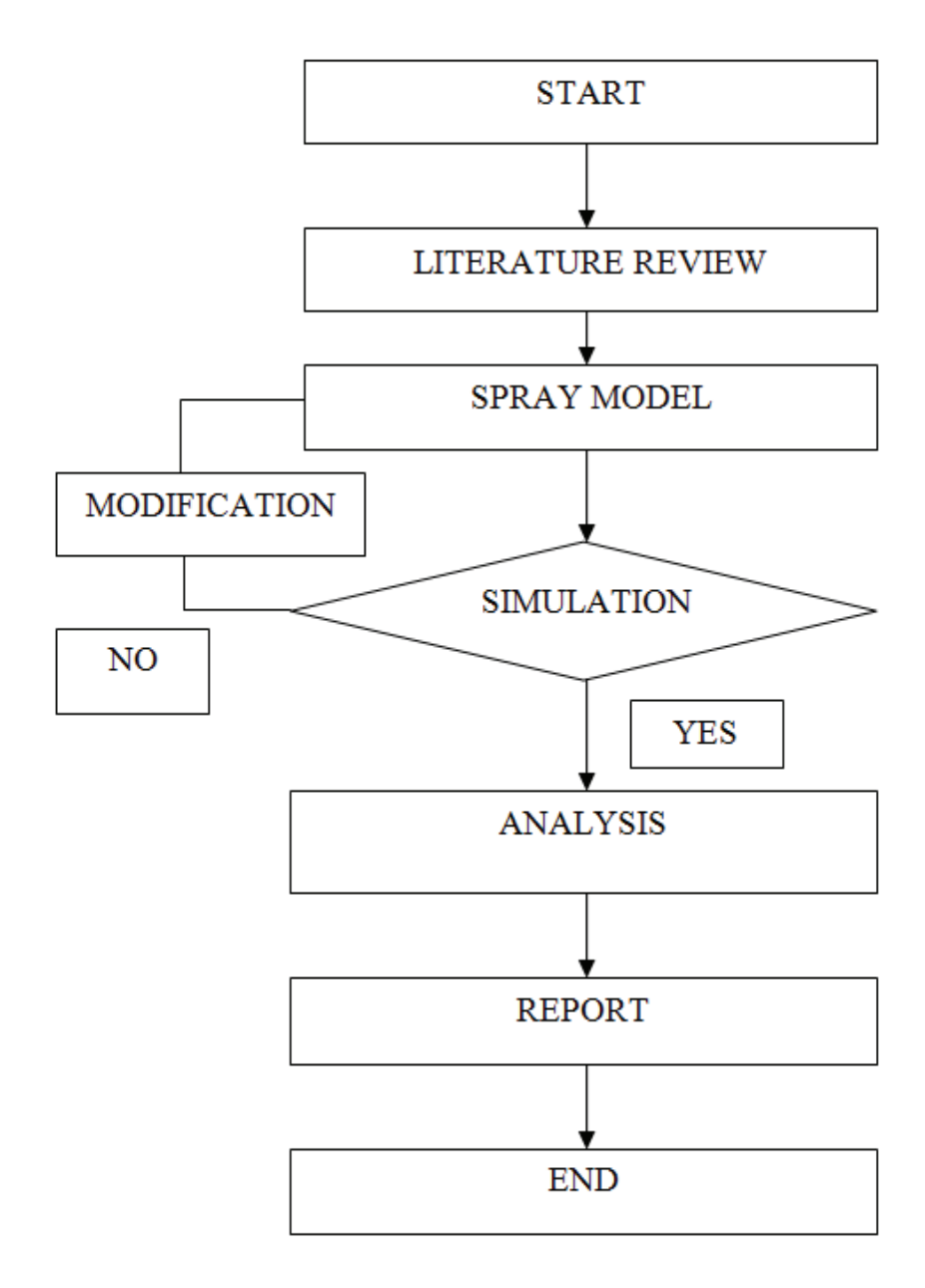

**Figure 3.1:** Flow chart

### **3.3 GEOMETRY**

The design of high pressure chamber was produced by Solidwork software. Figure 3.2 show the design of high pressure chamber. The high pressure chamber was designed with cubic shape with 100mm x 100mm x 100mm of dimension. This model was generated to geometry in ANSYS Workbench. The material of model was set to fluid.

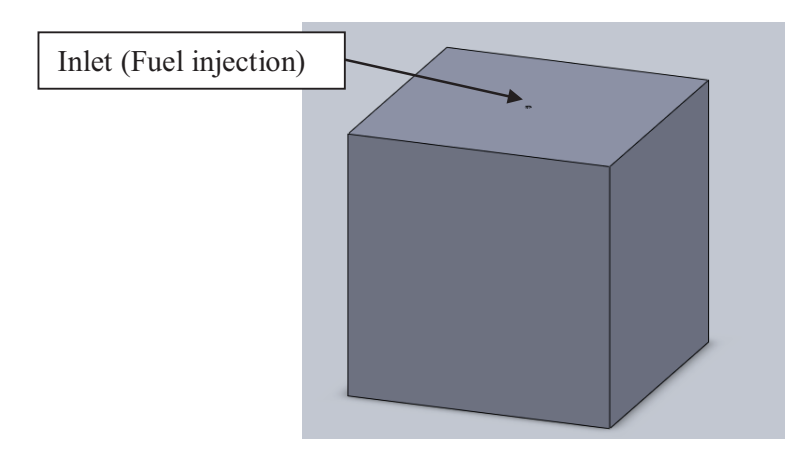

**Figure 3.2:** Geometry of domain

## **3.4 MESHING**

Model was meshing with automatic mesh in ANSYS ICEM CFD. Consist with two main surface; inlet surface and wall surface. Figure 3.3 show the mesh of model.

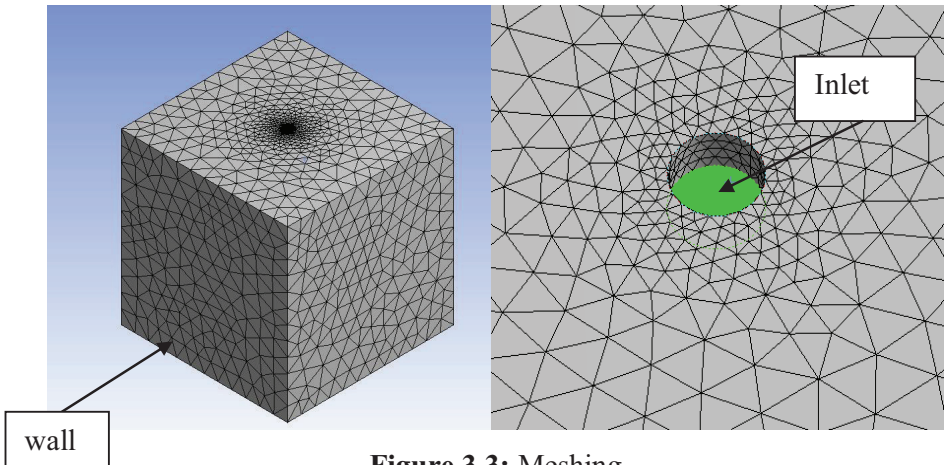

**Figure 3.3:** Meshing

After mesh, Setup was used to launch the appropriate application in ANSYS Fluent. All parameters like load, boundary condition, type of material, and otherwise were insert in this setup.

#### **3.5.1 General**

- a) Check the mesh. ANSYS Fluent was performed various checks on the mesh and report the progress in the console. Ensure that the reported minimum volume was a positive number.
- b) Display the mesh. Enable Faces in the Options group box. Click display button to open the mesh display dialog box. Select only inlet and plane-3 from the Surfaces selection list.

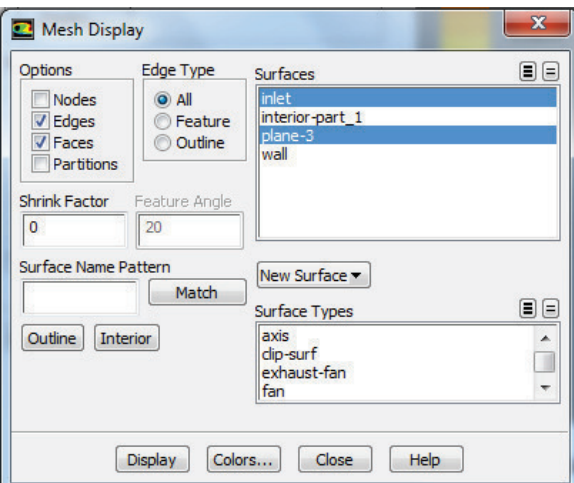

**Figure 3.4:** Mesh display dialog box

c) Click the Colors button to open the Mesh Colors dialog box. Select wall from the Types selection list. Select pink from the Colors selection list. Close the Mesh Colors dialog box.

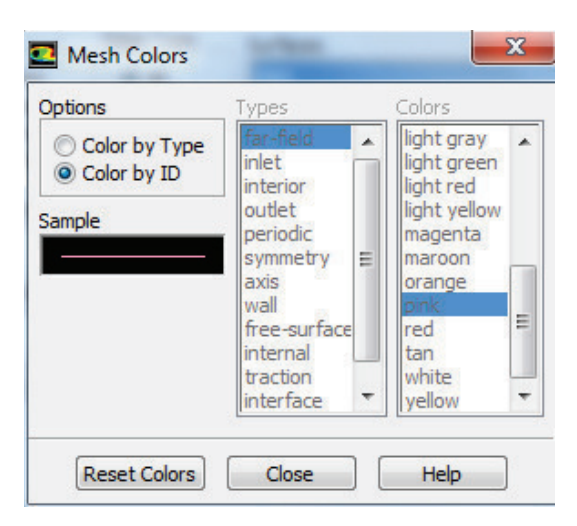

**Figure 3.5**: Mesh color dialog box

d) Click Display and close the Mesh Display dialog box. The graphics display was updated to show the mesh. Zoom in with the mouse to obtain the view shown in figure 3.6.

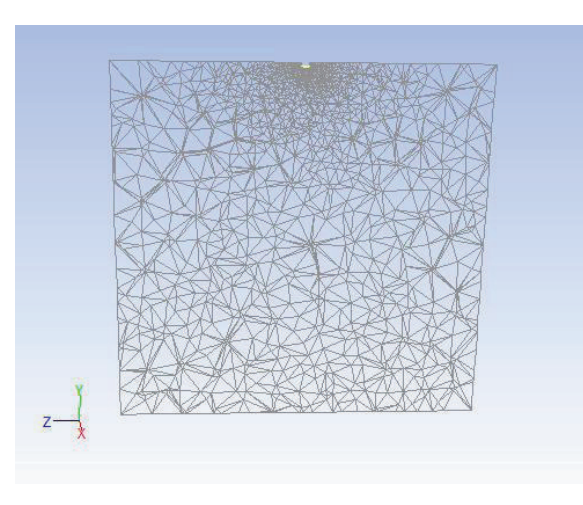

**Figure 3.6:** Plane 3 face

e) Reorder the mesh. To speed up the solution procedure, the mesh should be reordered, which substantially reduce the bandwidth. ANSYS FLUENT was reported the progress in the console.

```
>> Reordering domain using Reverse Cuthill-McKee method:
      zones, cells, faces, done.
   Bandwidth reduction = 32497/697 = 46.62Done.
>> Reordering Zones.
   cell zones...done.
   face zones...done.
   Done.
```
**Figure 3.7:** Reorder report

## **3.5.2 Models**

a) Enable heat transfer by enabling the energy equation.

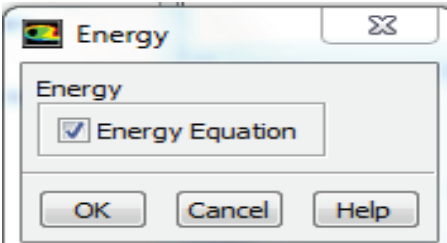

**Figure 3.8 :** Energy dialog box

b) Enable the realizable  $k$ -  $\epsilon$  turbulence model. Select k-epsilon (2 eqn) in the Model list. Select Realizable in the k-epsilon Model list. The realizable  $k$ -  $\epsilon$  model gives a more accurate prediction of the spreading rate of both planar and round jets than the standard  $k$ -  $\epsilon$  model. Retain the default selection of Standard Wall Functions in the Near-Wall Treatment list. Click OK to close the Viscous Model dialog box.

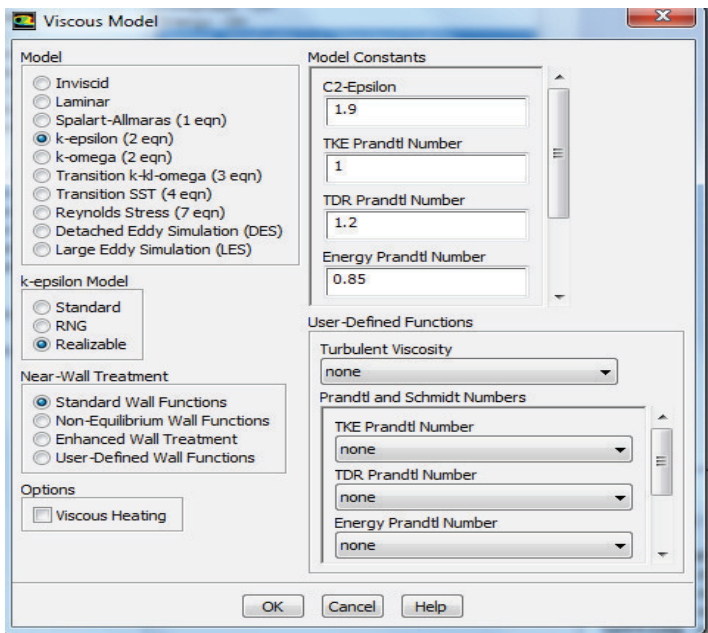

**Figure 3.9:** Viscous model dialog box

c) Enable chemical species transport and reaction. Select Species Transport in the Model list. Select gasoil-air from the Mixture Material drop-down list. The Mixture Material list contains the set of chemical mixtures that exist in the ANSYS FLUENT database. The chemical species in the system and their physical and thermodynamic properties were defined by the selection of the mixture material. Click OK to close the Species Model dialog box.

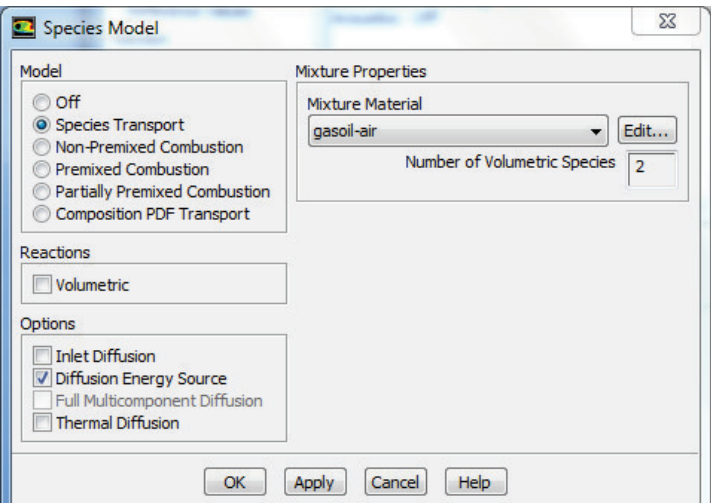

Figure 3.10: Species model dialog box

d) Define the discrete phase modeling parameters. Enable Interaction with Continuous Phase in the Interaction group box. This was included the effects of the discrete phase trajectories on the continuous phase. Retain the value of 10 for Number of Continuous Phase Iterations per DPM Iteration. Click the Physical Models tab to enable the physical models. Enable Droplet Collision and Droplet Breakup in the Spray Model group box. Ensure that TAB was enabled in the Breakup Model list. Retain the default value of 0 for y0 and 2 for Breakup Parcels in the Breakup Constants group box.

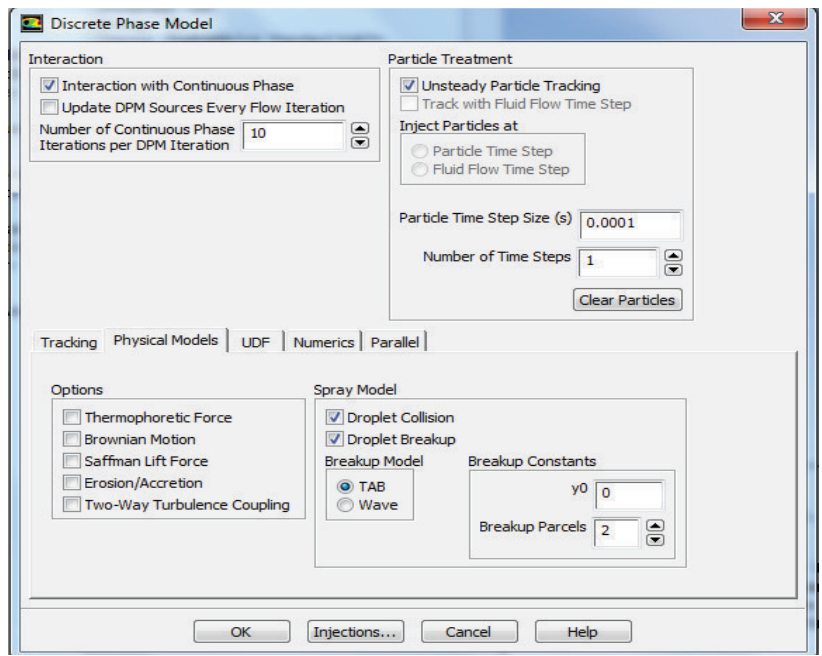

**Figure 3.11:** Discrete phase model dialog box

e) Click the Tracking tab to specify the Tracking Parameters. Retain the default value of 5 for Step Length Factor. Select dynamic-drag from the Drag Law drop-down list in the Drag Parameters group box. The dynamic-drag law was available only when the Droplet Breakup model was used. Retain the Unsteady Particle Tracking option in the Particle Treatment group box. Enter 0.0001 for Particle Time Step Size. Retain the default value of 1 for Number of Time Steps. Click OK to close the Discrete Phase Model dialog box.

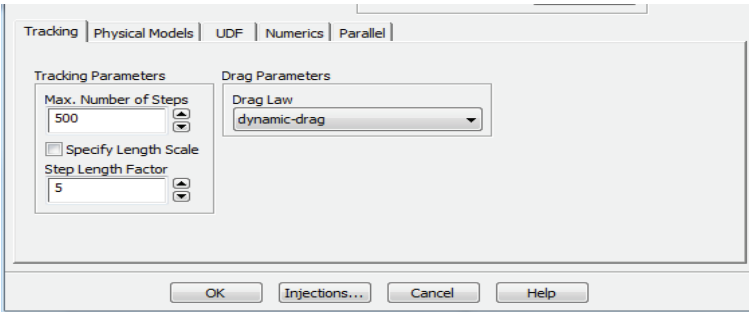

**Figure 3.12:** Tracking tab dialog box

f) Create the spray injection. This step defined the characteristics of the atomizer. Click the Create button to open the Set Injection Properties dialog box. Select surface from the Injection Type drop-down list. Select inlet from the release from surfaces list. Select Droplet in the Particle Type group box. Select fuel-oilliquid from the Material drop-down list. Enter 0, 0, and 0 for X-Velocity, Y-Velocity, and Z-Velocity, respectively, in the Point Properties tab. Enter 263 K for Temperature. Enter 1.785e-3 kg/s for Flow Rate. Retain the default Start Time of 0 s and enter 30 s for the Stop Time. For this problem, the injection should begin at  $t=0$  and not stop until long after the time period of interest. A large value for the stop time (e.g., 100 s) ensures that the injection essentially never stops.

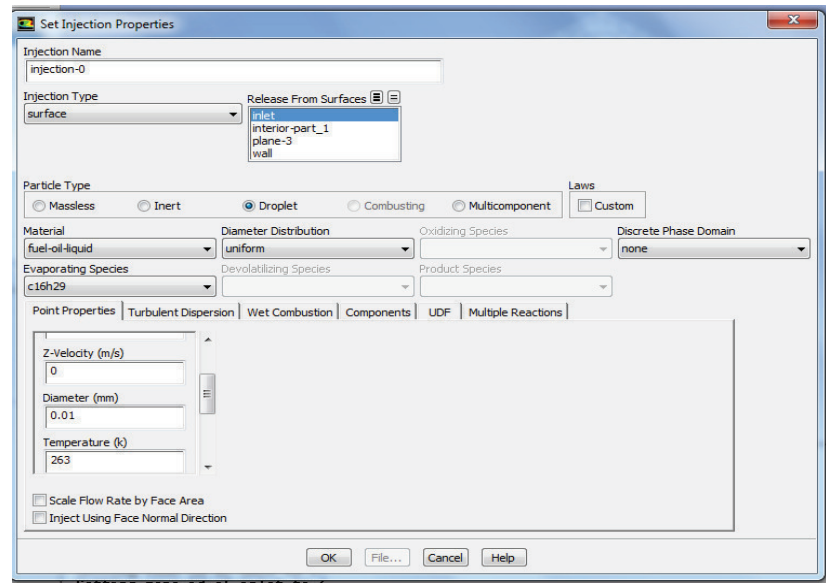

**Figure 3.13:** Set injection properties dialog box

g) Define the turbulent dispersion. Click the Turbulent Dispersion tab. Enable Discrete Random Walk Model and Random Eddy Lifetime in the Stochastic Tracking group box. These models account for the turbulent dispersion of the droplets. Click OK to close the Set Injection Properties dialog box. Click OK in the Information dialog box to enable droplet coalescence. Close the Injection dialog box.

#### **3.5.3 Materials**

a) Remove oxygen, nitrogen, water vapor and carbon dioxide from the Mixture Species list. Click the Edit button next to the Mixture Species drop-down list to open the Species dialog box. Select carbon dioxide (co2) from the Selected Species selection list. Click Remove to remove co2 from the Selected Species list. In a similar manner, remove h2o, n2 and o2 from the Selected Species list. Click OK to close the Species dialog box.

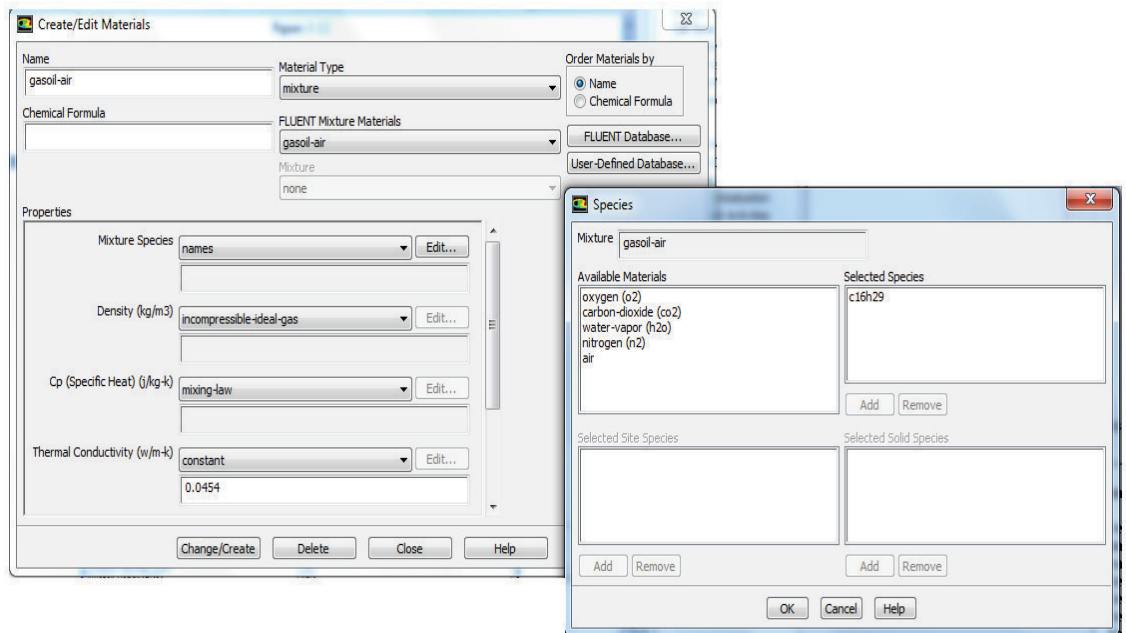

**Figure 3.14:** Species dialog box

b) Set the droplet material properties. Set the droplet properties because secondary atomization models (breakup and coalescence) were used. Retain the default selection of droplet-particle from the Material Type drop-down list. Enter 0.0056 kg/m-s for Viscosity in the Properties group box. Select piecewise-linear from the Saturation Vapor Pressure drop-down list. Scroll down to find the Saturation Vapor Pressure drop-down list. The Piecewise-Linear Profile dialog box was opened. Click OK to retain the default values and close the Piecewise-Linear Profile dialog box. Scroll down and enter 0.0222 N/m for Droplet Surface Tension. Click Change/Create to accept the change in properties for the methanol droplet material and close the Create/Edit Materials dialog box.

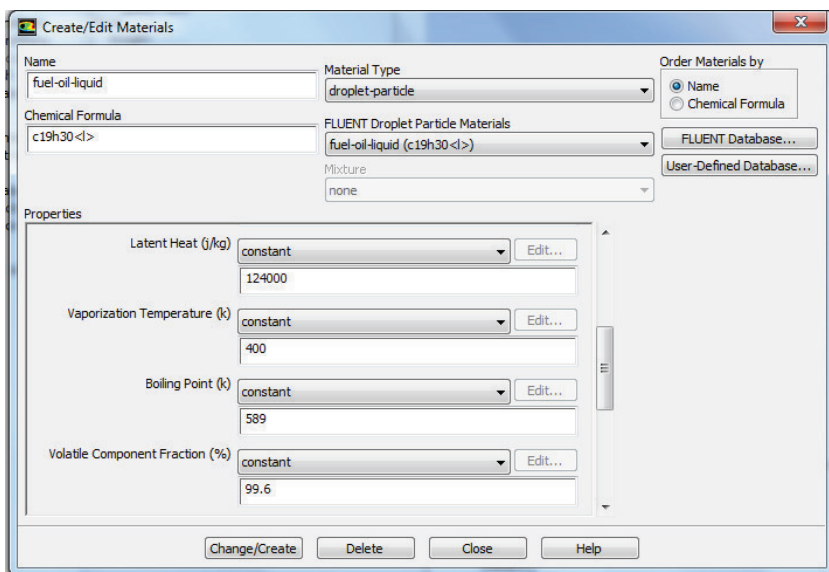

**Figure 3.15:** Create/edit materials dialog box

#### **3.5.4 Boundary Conditions**

a) Set the boundary conditions for the inlet. Select Pressure outlet for inlet boundary condition from the Type drop-down list. Enter 600kpa in Gauge Pressure. Select Intensity and Hydraulic Diameter from the Specification Method drop-down list. Enter 2mm for Backflow Hydraulic Diameter and 10% for Backflow Turbulent Intensity. Click the Thermal tab and enter 293 K for Backflow Total Temperature. Click the Species tab and enter 1 for c16h29 in the Species Mass Fractions group box. Click OK to close the Pressure Outlet dialog box.

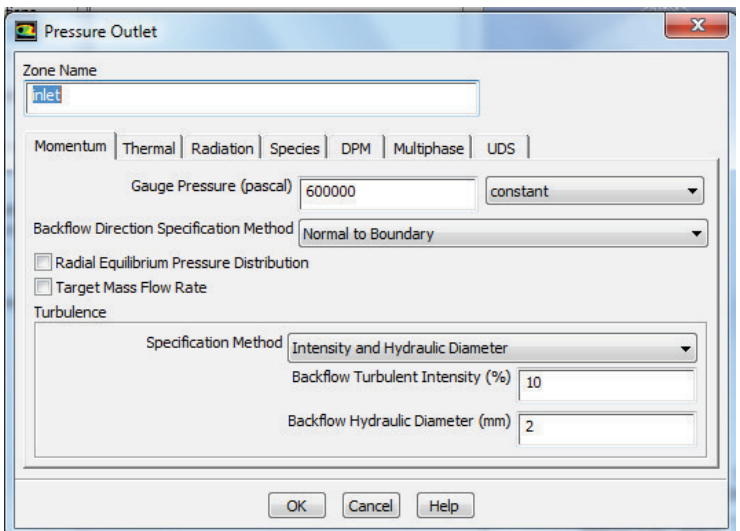

**Figure 3.16:** Pressure Outlet dialog box

b) Set the boundary conditions for the outer wall. Select Specified Shear in the Shear Condition list. Retain the default values for the remaining parameters. Click OK to close the Wall dialog box.

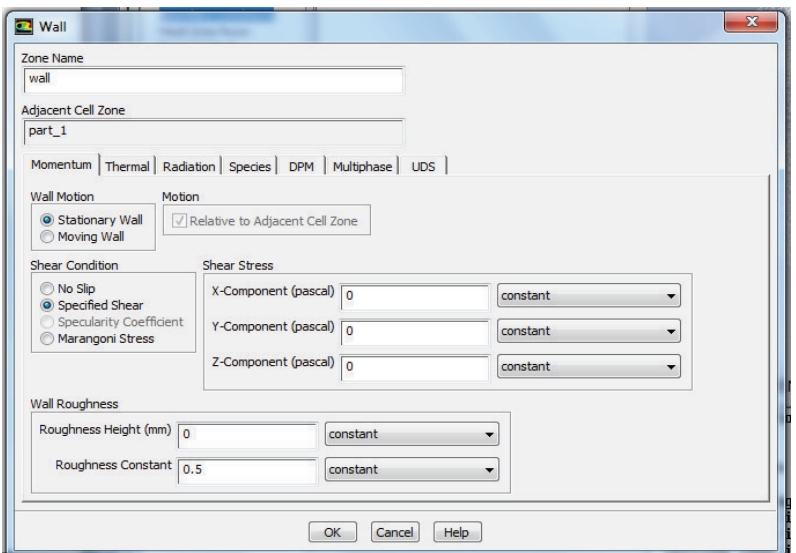

**Figure 3.17:** Wall dialog box

#### **3.5.5 Solution**

- a) Apply second order upwind at Solution method Select Second Order Upwind from drop-down list for all parameter at Spatial Discretization box except Gradient.
- b) Decrease the Under-Relaxation Factor for Discrete Phase Sources to 0.1 at solution control.
- c) Initialize the flow field at Solution Initialization. Select Inlet from the Compute from drop-down list. Initialize to initialize the variables. Click Patch button to set c16h29 at 0. At patch dialog box, select X Velocity from Variable list. At Zones to Patch list select Part 1. Enter 0 at Value space. In a similar manner, patch Y Velocity, Z Velocity and c16h29 at 0. Click OK to close the Patch dialog box.

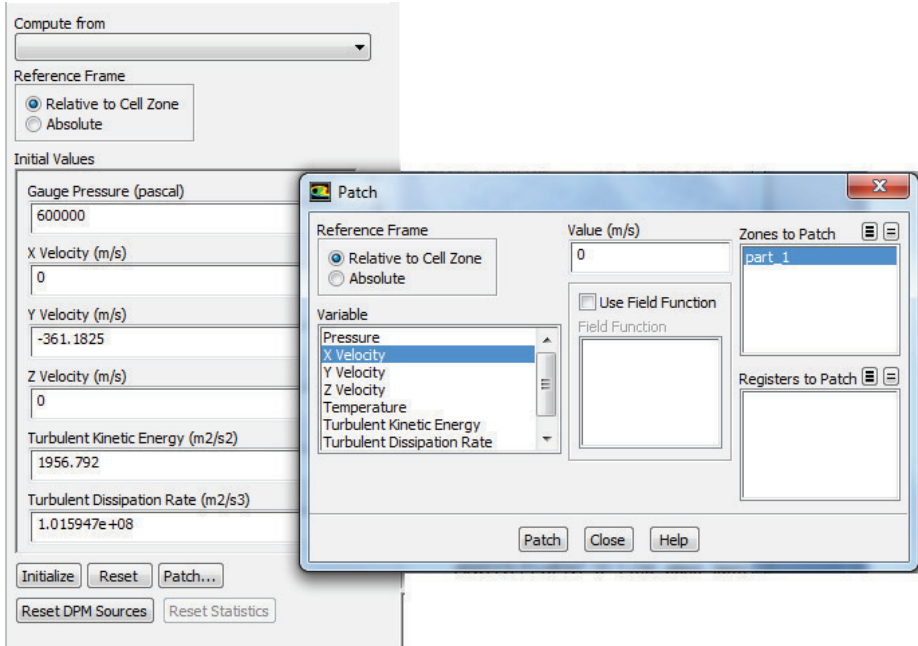

Figure 3.18: Patch dialog box

d) Start the calculation by requesting 3000 iterations. Enter 3000 for Number of Iterations. Click Calculate. The solution converged in approximately 2300 iterations.

## **CHAPTER 4**

## **RESULT AND DISCUSSION**

## **4.1 SIMULATION**

The results show the pattern of an injection spray with variant fuel. The simulation was done for full gasoline (G100) and full ethanol (E100). Figure 4.1 and 4.2 show the result of simulation. The variant of fuel case show some wavy patterns on the penetration curves. The spray of full gasoline shows a larger cone angle compare to full ethanol. The penetration of full gasoline and full ethanol look turns almost the same.

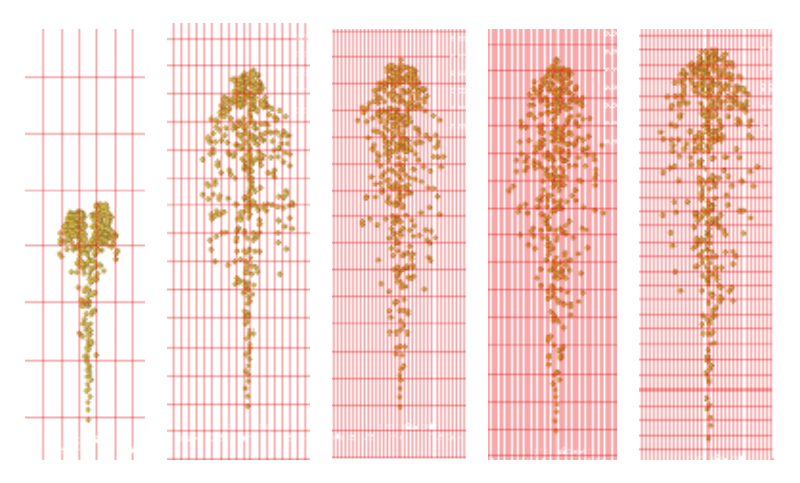

**Figure 4.1**: G100 (simulation)

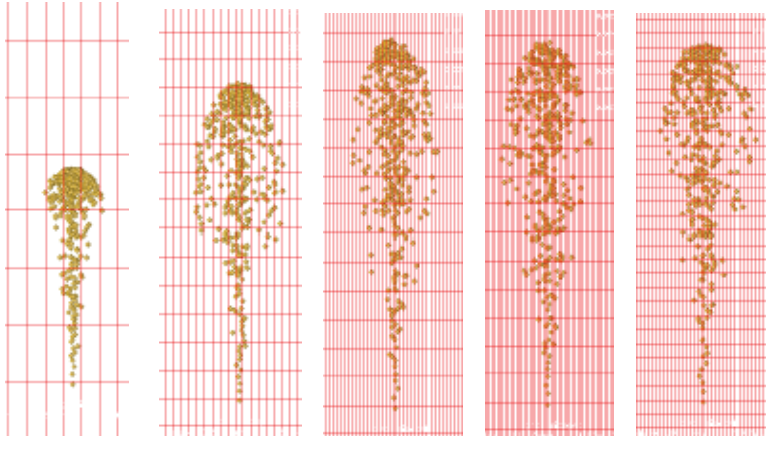

**Figure 4.2**: E100 (simulation)

## **4.2 EXPERIMENTAL**

The result shows the experiment spray of full gasoline (G100). This result was collected from group members that do the experiment. Figure 4.3 show the penetration of experimental spray using full gasoline.

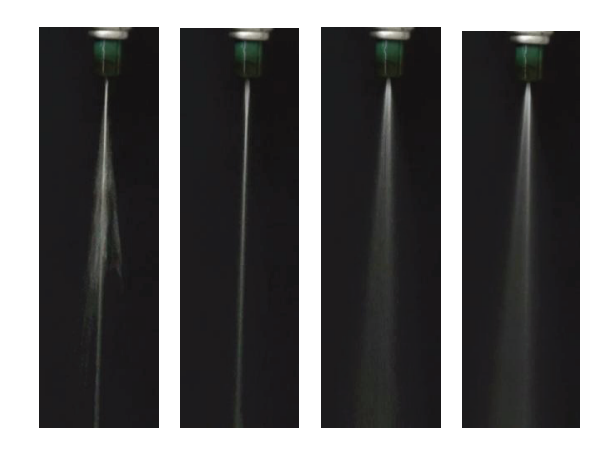

**Figure 4.3** : G100 (experiment)

## **4.3 COMPARISONS OF SIMULATION WITH EXPERIMENT RESULT**

Figure 4.4 shows the pattern of spray simulation and spray experiment. The simulation patterns give small penetration with the experiment pattern but the simulation pattern give large of spray width.

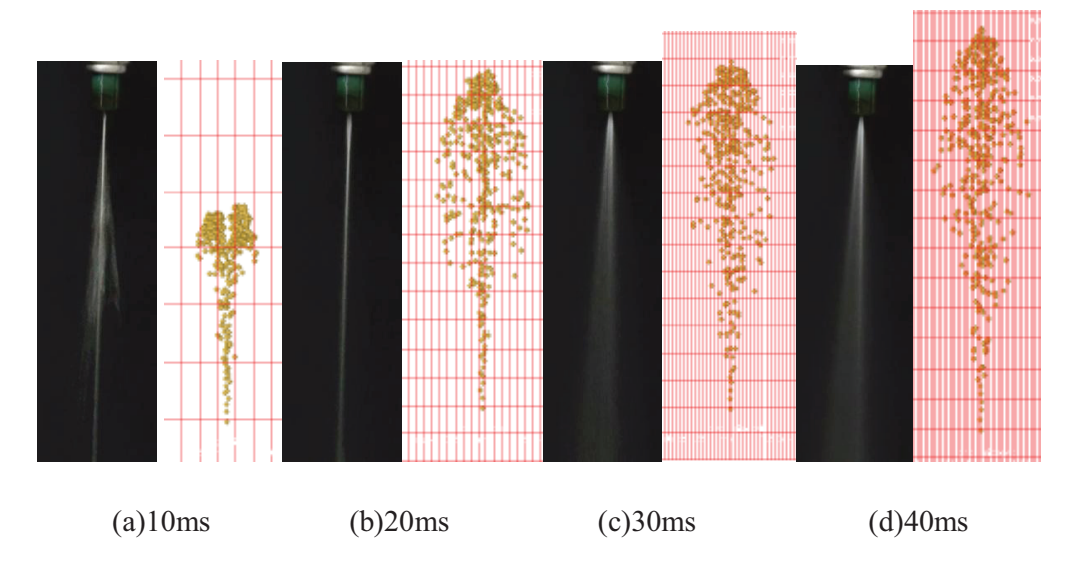

**Figure 4.4:** comparisons spray penetration of simulation with experiment result

### **CHAPTER 5**

## **CONCLUSION**

#### **5.1 CONCLUSION**

In this paper, the spray behavior and atomization performance of gasoline and ethanol fuels were investigated in a high pressure chamber. In addition, the experimental results were compared with numerical results obtained using the ANSYS Fluent

The numerical results well predicted the experimentally observed spray development pattern and shape. Increased of ethanol content would decreases the spray angle. Meanwhile the spray of pure gasoline showed a larger cone angle in the beginning of injection period.

## **5.2 RECOMMENDATIONS AND FUTURE WORK**

Recommendations are needed to improve the result. some of them being:

- a) FLUENT not many options about spray. Use software that more specified to spray.
- b) Utilizing symmetry would help reduce computational cost. Thus, it would be beneficial to improve the performance of the spray.

Further work could include many subjects, some of them being:

- a) Investigation of variation in spray on combustion in an engine
- b) Investigation of variation in spray with variant injector

#### **REFERENCES**

This guide is prepared based on the following references;

- Bjarke Skovgard Dam, 2007. Experimental and numerical investigations of sprays in two stroke diesel engines. Report MEK-FM-Phd 2007-01 / ISBN 978-87-7475- 344-5.
- Jian Gao, Deming Jiang, Zuohua Huang, 2006. Spray properties of alternative fuels: A comparative analysis of ethanol–gasoline blends and gasoline. Fuel 86 (2007) 1645–1650.
- Rossella Rotondi, Gino Bella, 2005. Gasoline direct injection spray simulation. International Journal of Thermal Sciences 45 (2006) 168–179.
- Sara dailey bauman, 2001. A Spray Model for an Adaptive Mesh Refinement Code. University of Wisconsin-madison. MI 48106-1346 USA 800-521-0600.
- J. M. Desantes, X. Margot, J. M. Pastor, M. Chavez, and A. Pinzello, 2009. CFD-Phenomenological Diesel Spray Analysis under Evaporative Conditions. Energy & Fuels 2009, 23, 3919–3929.
- Su Han Park, Hyung Jun Kim, Hyun Kyu Suh, Chang Sik Lee, 2009. Atomization and spray characteristics of bioethanol and bioethanol blended gasoline fuel injected through a direct injection gasoline injector. International Journal of Heat and Fluid Flow 30 (2009) 1183–1192.
- Primoz Pogorevc, Breda Kegl, and Leopold Skerget, 2007. Diesel and Biodiesel Fuel Spray Simulations. *Energy & Fuels* , *22,* 1266–1274
- A.K. Amirruddin, M. H. Razali, Firmansyah, S. Shaharin Anwar and A. A. Abdul Rashid , Gasohol Blends Spray Visualisation by Using Video Image. Malaysian Technical Universities Conference on Engineering and Technology June 20-22, 2009, MS Garden, Kuantan, Pahang, Malaysia.
- Tutorial 1, Introduction to Using ANSYS FLUENT in ANSYS Workbench: Fluid Flow and Heat Transfer in a Mixing Elbow, ANSYS Inc. September 10, 2009
- Tutorial 16, Modeling Evaporating Liquid Spray, Fluent Inc. September 21, 2006.

## **APPENDIX A1**

## **GANTT CHART (PSM 1)**

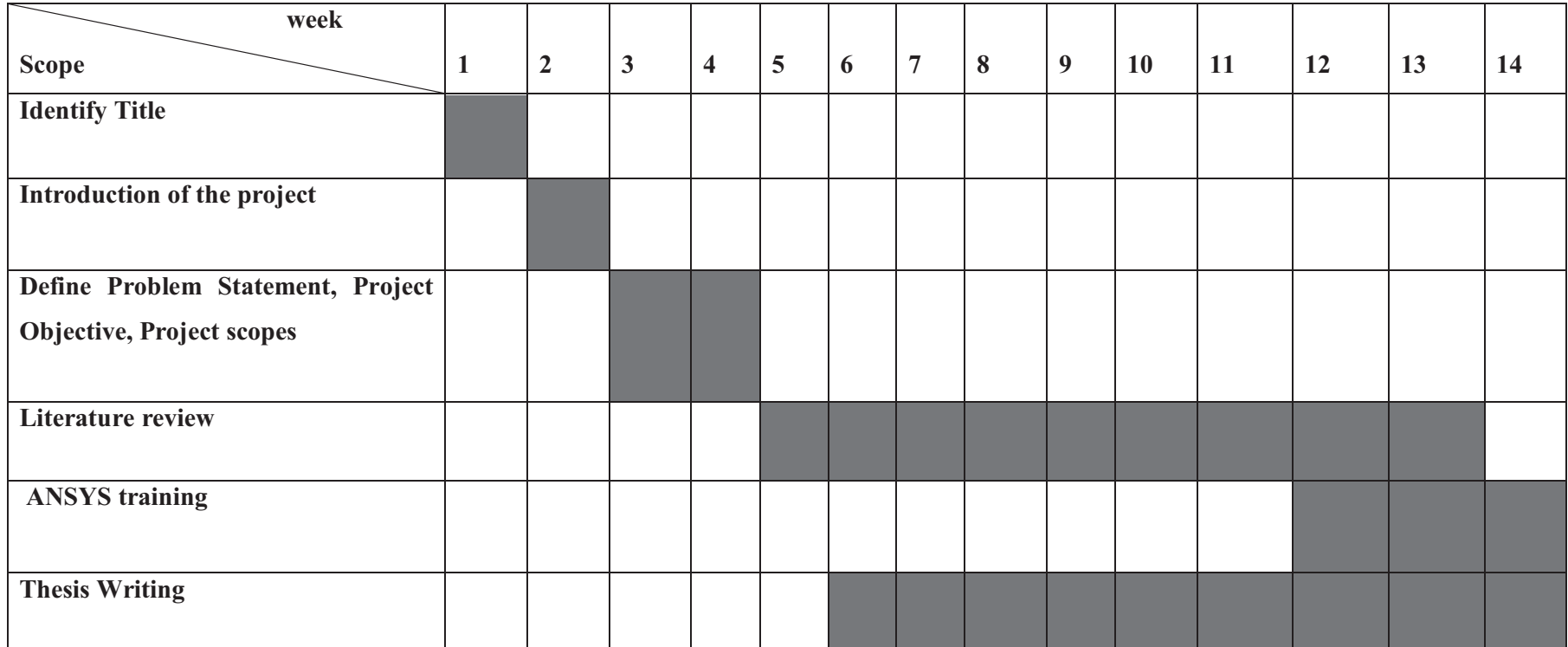

## **APPENDIX A2**

## **GANTT CHART (PSM 2)**

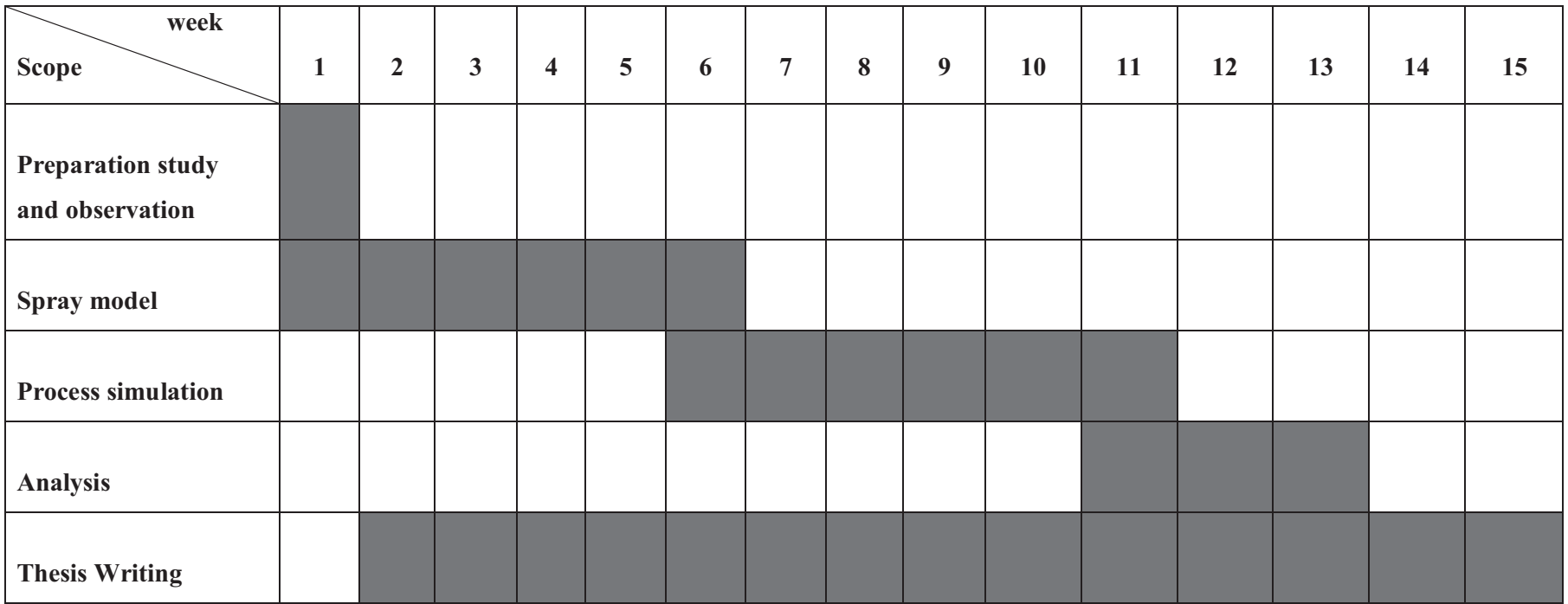